# **vdspay Documentation**

*Release latest*

**Dec 26, 2017**

### **Contents**

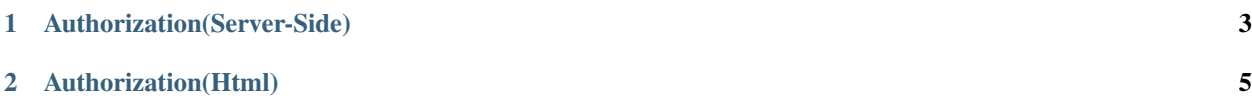

### VdsPay API Documentation

This document will show you how to get up and running with VdsPay. The API is a comprehensive and RSESTFUL HTTP API that enhances communication between your application and vdspay

### Transactional Queries

- *[Initiate a Transaction via Server-Side API](#page-6-0)*(Recommended)
- *[Initiate a Transaction via Simple HTML](#page-8-0)*
- *Query Transaction*
- *Receive Payments(Bitcoin)*

### Account Queries

- *Check Balance*
- *Transfer To VdsPay Account*
- *Send BitCoin*

### Other Instructions

• *Currency Converter*

For additional support, please email [Acquiring@vds.com.ng](mailto:Acquiring@vds.com.ng)

## CHAPTER<sup>1</sup>

### Authorization(Server-Side)

<span id="page-6-0"></span>Integrating VdsPay with an existing website is easy and can be achieved with simple steps.

At a high level you want to achieve the following:

- \*\* POST transaction details to Obtain Authorization URL
- \*\* Calculate a request hash to ensure transaction integrity
- \*\* Provide a URL which VdsPay would post back the authorization response
- \*\* Query the transaction details directly from VdsPay to ensure the actual transaction amount was approved

The only requirement is to **POST** transaction data to the VdsPay server via JSON API. The section below describes how to create this POST with cURL.

### **Heads up!**

You can now use the *demo merchant details provided here* to start testing your code and integration immediately without completing the sign up process.

```
curl https://acs.vds.com.ng/transaction/auth \
-H "Authorization: Merchant HASH_KEY" \
-H "Content-Type: application/json" \
-d '{"transaction":{"accountNo":"0688258274","memo":"Payment For 1 Book","reference":
˓→"029882","amount":"100","currency":"NGN","type":"sale","return_url":"https://
˓→mywebsite.com/thanks.html","notify_url":"https://mywebsite.com/notify.aspx",
˓→"customer":{"name":"Martin Luther","email":"martinluther@testmail.xxx","phone":
\rightarrow"+448002566955"}}}' \
-X POST
```
To calculate the HASH\_KEY, its the sha512 hashing of accountNo, reference, amount and API Key. Your Merchant API Key will be issued to you.

Result Format

{

```
"status": true,
"message": "Authorization URL created",
"data": {
 "authorization_url": "https://acs.vds.com.ng/vpc/0peioxfhpn",
 "access_code": "0peioxfhpn" } }
```
# CHAPTER 2

### Authorization(Html)

#### <span id="page-8-0"></span>A deprecated integration in HTML is available for soft programmers. WE DO NOT RECOMMEND THIS!

```
<form class="form-horizontal" role="form" method="POST" action="https://acs.vds.com.
˓→ng/webscr/?cmd=_pay" target="_top">
 <input type="text" name="customer_phone" value="2340000000000">
 <input type="hidden" name="ref_code" value="0000000">
 <input type="hidden" name="memo" value="Transaction Testing"/>
 <input type="hidden" name="return_url" value="https://mywebsite.com">
 <input type="hidden" name="tn_type" value="sale">
 <input type="hidden" name="acct_number" value="00000">
  <input type="hidden" name="amount" value="100.00">
<input type="hidden" class="form-control" name="customer" value="John Doe">
     <input type="hidden" name="customer_email" value="shshs@ok.k">
     <select name="currency">
     <option value="NGN">NGN</option>
     </select>
     <button type="submit" class="btn btn-default">Submit</button>
\langle form>
```
#### **Auth Request Parameters**

Here are the JSON parameters for generating Authorization.

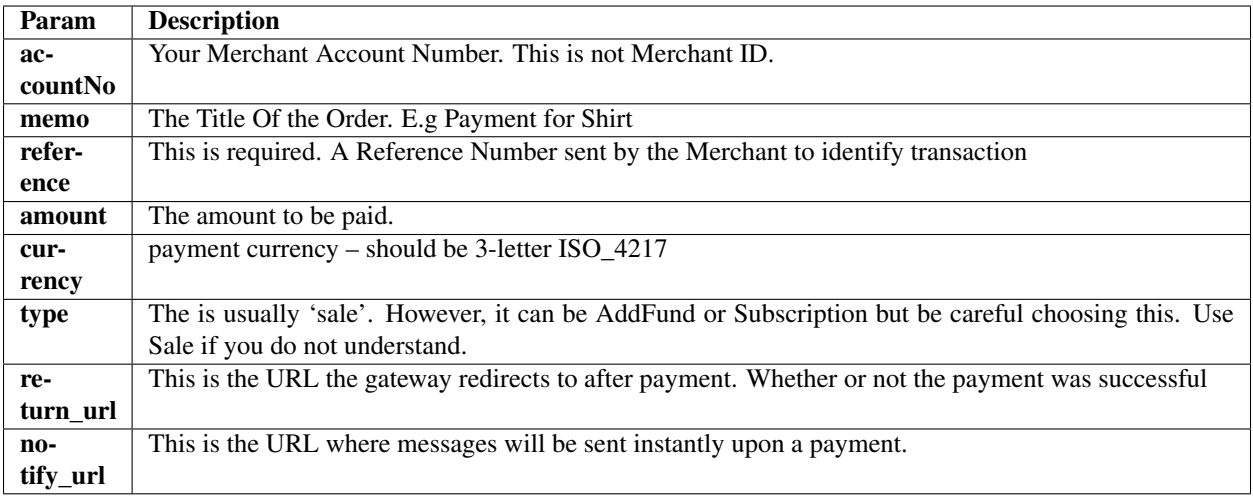